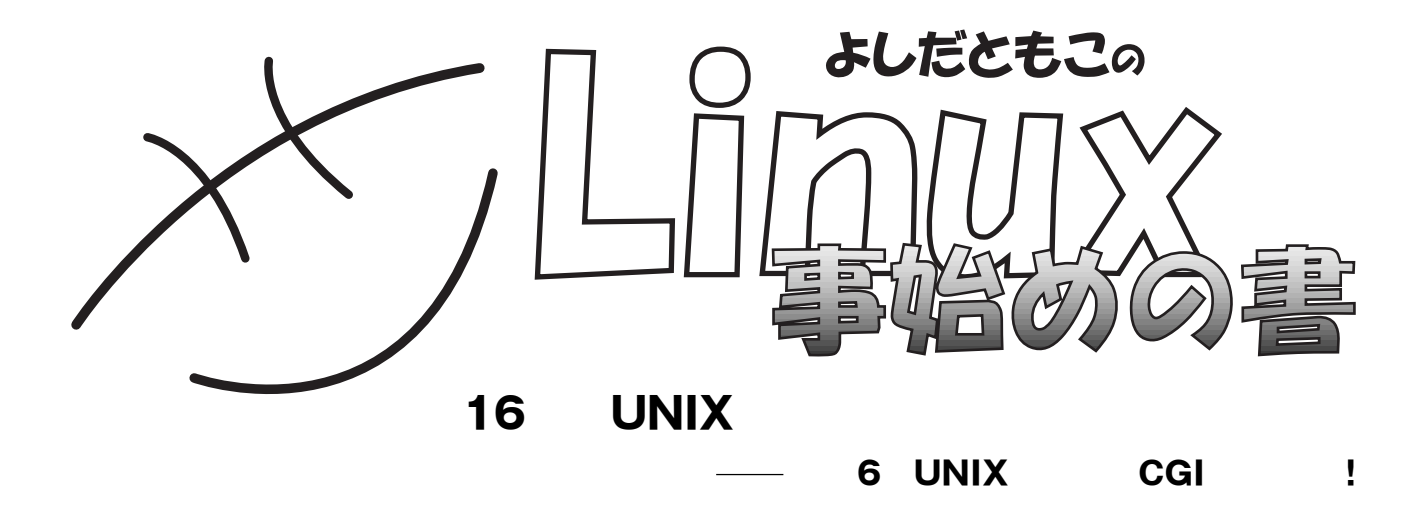

# $\frac{1}{2}$  My Happy **Life**"

**などにはいけないようになってしまいました。「どうしよう…」とも UNIX day もある、英語英文学科コミュニケーション専攻の**3**年生の吉田** Linux Japan CGI **が、** 

### 1 Linux Conference 2000 Fall 11 29 Eric S. Raymond Eric **the Contract Contract Contract Contract** Contract Contract Contract Contract Contract Contract Contract Contract Contract Contract Contract Contract Contract Contract Contract Contract Contract Contract Contract Co **Eric** 1999 5 Eric**といっしょに行っておいて! 私も授業が終わったら行**

**イドを傷付けたり、取り越し苦労だったり……。**

1 Eric 1<br>Project 1<br>Project 1 **Eric** 2000年 2000年 2000年 2000年 2000年 2000年 2000年 2000年 2000年 2000年 2000年 2000年 2000年 2000年 2000年 2000年 2000年 2000年 2000年 2000年 2000年 2000年 2000年 2000年 2000年 2000年 2000年 2000年 2000年 2000年 2000年 2000年 2000年 2000年 2000年 200 **発見して喜んだり……。** 1 **Exercise Exercise Exercise Linux** Conference **鉄で**1**駅)こともあり、田宮まやさんたちといっしょに、京都 ノートルダム女子大学を訪ねてくれました。私は**Eric**にしゃ** て<sub>ります</sub><br>1 **2** Eric contract to the set of the set of the set of the set of the set of the set of the set of the set of the set of the set of the set of the set of the set of the set of the set of the set of the set of the set of the set さらに<sub>は、</sub><br>おかし、<br>この後は、 **たが……)、以下のようなかなり長い報告メールが届いてい 今日は本当にありがとうございました!! あれから、**5**人で**2**台のタ**

**Project** しんぱん ちょうしん しゅうしん しゅうしん しゅうしん しゅうしゅうしゅうしゅぎ

2 **Business Eric Comments** Open Source

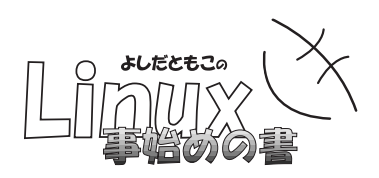

#### eric<sub>o</sub><br>こ<mark>f</mark>icio

Eric **"You improved my evening and you** made my memory good."

#### eric **The Contract Series こうしょうかい しんきょうしょう**

**10 を帳消しにすると思いません? いや**20**回分かな……。 Eric Existence 3** Linux **Eric 協会** JLA **の事務局長の樋口貴章さんから聞きました。樋口さ**

## **2000** 7 11 2000 10 17

UNIX day **UNIX** 

 $UNIX$  **CGI** 

 $\times$  )

### **吉田真由子さんによる**UNIXday**のレポート**

 $Web$ 

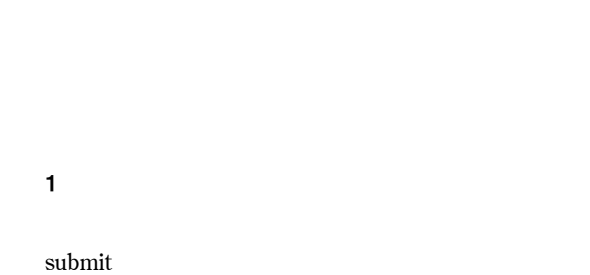

**り登録しました」というメッセージが表示されます 画面**2 **先ほど入力した文字が画面の後半に掲示されました 画面**3

**UNIX day CGI** 

**1** index.shtml

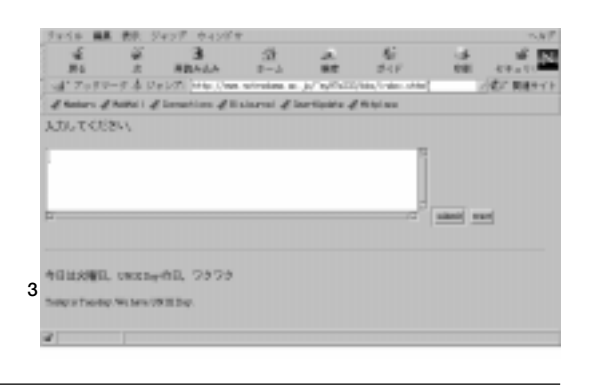

**Oh! beautiful! How delicious!** 

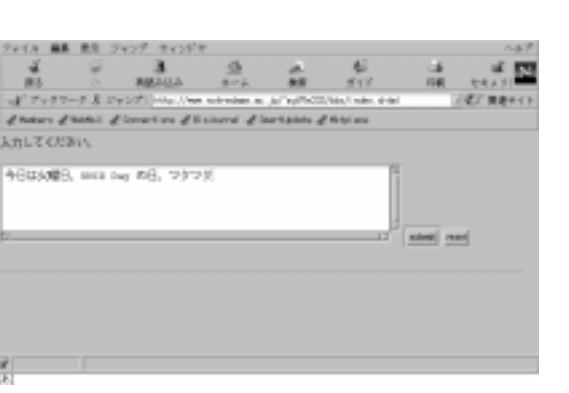

面

**画面**2 녧 **「登録しました」** アウエン酸しました a pegan

**3 Eric** Eric Eric Eric こちらに

## BEGINNERS

**公暁さんが強調されたのは、「今回の掲示板の場合、**CGI Common Gateway Interface **2 いうことでした。ちなみにこれらの仕事は、**Perl**で書かれた**  $\mathbf 1$ submit  $\overline{2}$ submit  $\gg$  UNIX **CGI Windows Macintosh**  $Web$ UNIX OS  $\text{gold}$ UNIX**ワークステーションにログインして、ログイン名** my97e233 **の私のホームディレクトリの場所を、**pwd**コマン** login: my97e233 Password: Last login: Sun Dec 17 12:37:04 from xxxx Sun Microsystems Inc. SunOS 5.6 Generic August 1997 \$ pwd /home/export/s97/my97e233/  $root$ home
same **home**  $\qquad$ export **かれして、私の場合はこの大学に**1997**年に入学したので** s97  $Web$  $\hbox{\textbf{http}}$ public \$ cd http/public  $$ 1s -aF$ ./ 123.gif mori/ ../ bbs/ report.txt .htaccess\* index.html sem/  **現在は、ここにある** .htaccess **というファイルの記述に** public bbs  $\tilde{t}$   $\tilde{t}$   $\tilde{t}$   $\tilde{t}$   $\tilde{t}$ public/bbs **使います。具体的には次の**3**種類でした。** index.shtml …… cgi-bin/bbs.pl ……Perl cgi-bin/bbs.log ……  **では実際にコピーしてみましょう。**-r**オプション 行例**1 cgi-bin bbs.log bbs.log **rw-r--r-** $chmod$ **性を変更しておきます。**a+w**というオプションは、す**  $all$  write **2 2** \$ chmod a+w bbs.log  $$ 1s -1$ -rw-rw-rw- 1 my97e233 17233 28 Jul 11 17:04 bbs.log -rwxr-xr-x 1 my97e233 17233 511 Jul 11 17:18 bbs.pl 2 bbs.log \$ pwd /home/export/s97/my97e233/http/public  $$$  cp  $-r$   $\sim$  tsumura/http/public/bbs . \$ cd bbs  $$ 1s -1$ drwxr-xr-x 2 my97e233 17233 512 Jul 11 18:38 cgi-bin/ -rw-r--r-- 1 my97e233 17233 446 Jul 11 17:06 index.shtml  $$ 1s -a$ ./ ../ cgi-bin/ index.shtml \$ cd cgi-bin  $$ 1s -1$ -rw-r--r-- 1 my97e233 17233 28 Jul 11 17:04 bbs.log -rwxr-xr-x 1 my97e233 17233 511 Jul 11 17:18 bbs.pl **実行例**1 **ディレクトリのコピー**

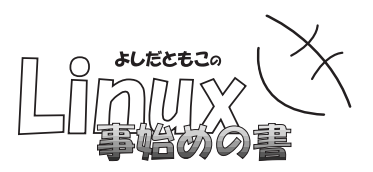

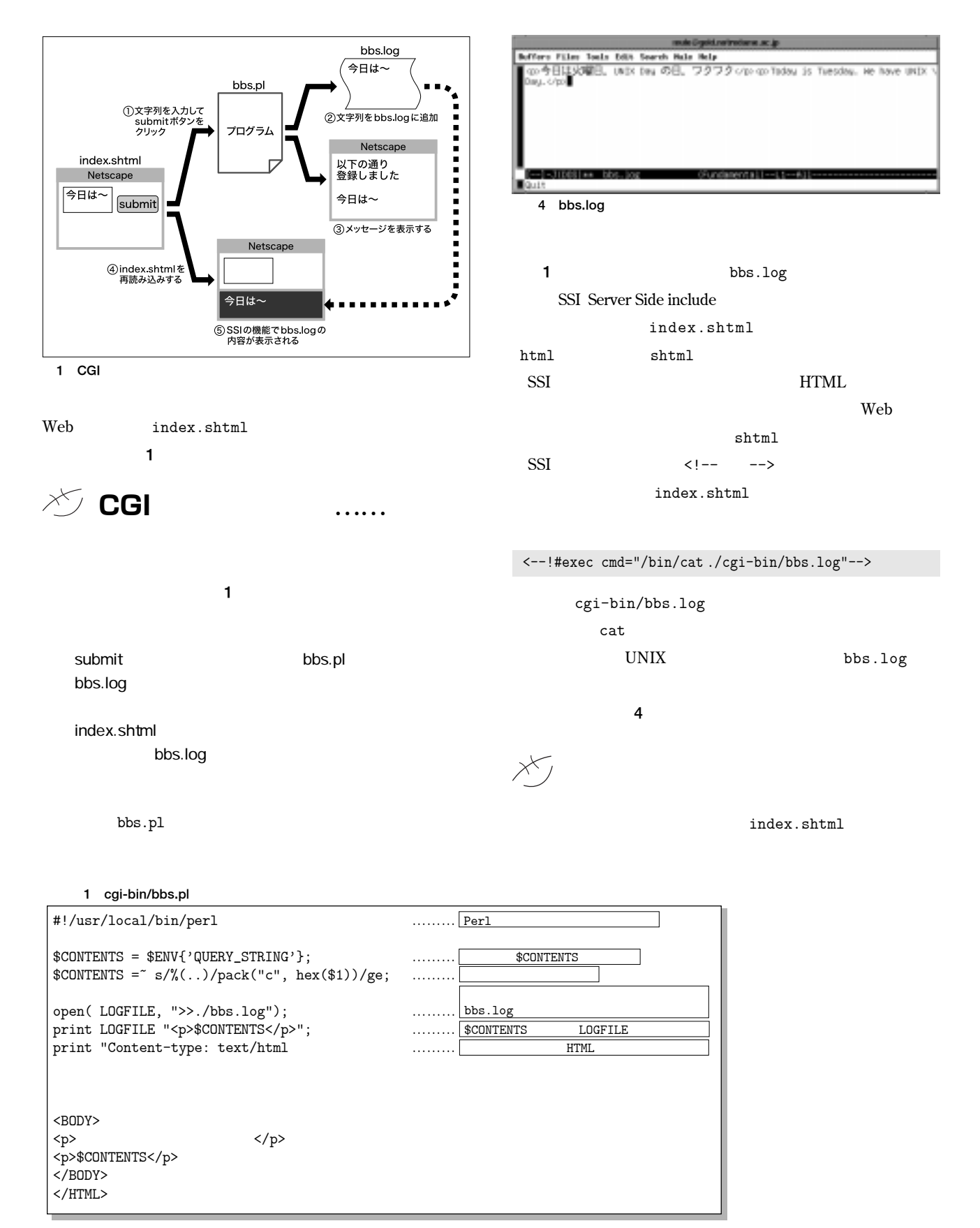